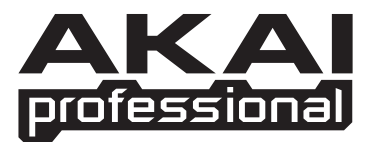

# MPK mini **LAPTOP PRODUCTION KEYBOARD**

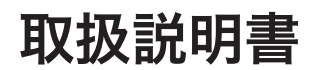

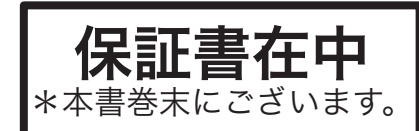

www.akai-pro.jp

# 安全にお使いいただくために

# この取扱説明書で使用している危険防止のマーク

このマークは、操作とメンテナンスにおける重要な指示があることを示しています。

- このマークは、適切な電圧で機器を使用しないと、感電の恐れがあるという警告です。
- このマークは、ご利用の出力コネクターが感電を起こす恐れのある電圧を含んでいるという警告です。

# 製品をご使用の際は、使用上 の注意に従ってください。

- 1. 注意事項を読んでください。
- 2. 注意事項を守ってください。
- 3. すべての警告に従ってください。
- すべての注意事項に従ってください。 4.
- 5. 水の近くで使用しないでください。
- 6. お手人れの際は、乾いた布を使用してください。 液体洗剤は、フロントパネルのコントロール装置 を損なったり、危険な状態を招いたりする恐れが あるので、使用しないでください。
- 7. 取扱説明書に従って設置してください。
- 8. 暖房器具や調理器具、アンプを含むそのほかの音 楽機器など、熱を生じる機器の近くには、置かな いでください。
- 9. 電源プラクは、危険防止のために、正しく使用し てください。アース端子付の電源プラグは、2 つ のブレードのほかに棒状のアース端子が付いてい ます。これは、安全のためのものです。ご利用の コンセント差込口の形状に合わないときは、専門 の業者にコンセントの取り替えを依頼してくださ い。
- 10. 電源コードを誤って踏んだり、挟んだりしないよ うに注意してください。特にプラグ部、コンセント 差込口、本装置の出力部分に注意してください。
- 11. 付属品は、メーカが指定しているものを使用して ください。
- 12. 音響機器専用の台車、スタンド、ブラケット、テー ブルに載せて使用してください。設置の際、ケー ブルの接続や装置の設置方法が、損傷や故障の 原因にならないよう注意してください。
- 13. 雷が鳴っているときや、長時間使用しないときは、 プラグを抜いてください。
- 14. 修理やアフター・サービスについては、専用窓口 にお問い合わせください。電源コードやプラグが 損傷したとき、装置の上に液体をこぼしたり、物 を落としたりしたとき、装置が雨や湿気にさらさ れたとき、正常に動作しないとき等、故障の際は、 修理が必要となります。
- 15. 本装置は、正常に動作していても熱を発生します ので、周辺機器とは最低 15 センチ離し、風通し の良い場所でご利用ください。
- 16.本装置をアンプに接続して、ヘッドフォンやスピー カで長時間、大音量で使用すると、難聴になる恐 れがあります。(聴力低下や、耳鳴りを感じたら、 専門の医師にご相談ください)。
- 17. 水がかかるような場所に置かないでください。花 瓶、缶飲料、コーヒーカップなど、液体が入った ものを本装置の上に置かないでください。
- 18. 警告:火災や感電防止のため、雨や湿気にさらさ ないでください。

[ WEB ] http://akai-pro.jp

[ MAIL ] info@akai-pro.jp

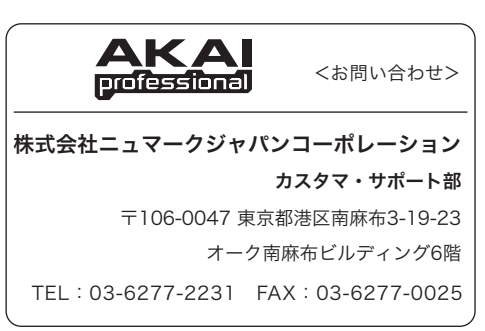

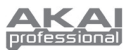

#### 内容物

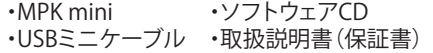

### ソフトウェアCD

### **Windowsユーザーの方**

MPKminiのエディター・ソフトウェアをインストールするにはCDに収録されているSetup.exe をダブルクリックし画面の指示に従ってインストールを実行してください。

エディター・ソフトウェアを開くにはMPKminiを付属のUSBケーブルでコンピューターと接続 した後、MPKminiEditor.exeをダブルクリックしてください。

#### **Macユーザーの方**

CDに収録されているファイルをコンピューターのアプリケーション・フォルダにドラッグ・アン ド・ドロップしてください。エディター・ソフトウェアを開くにはMPKminiを付属のUSBケーブル でコンピューターと接続した後、MPKminiEditorをダブルクリックしてください。

**注意:**必ずMPKminiとコンピューターを接続した後、エディター・ソフトウェアを開いてくださ い。

#### 各部の名称とはたらきについて

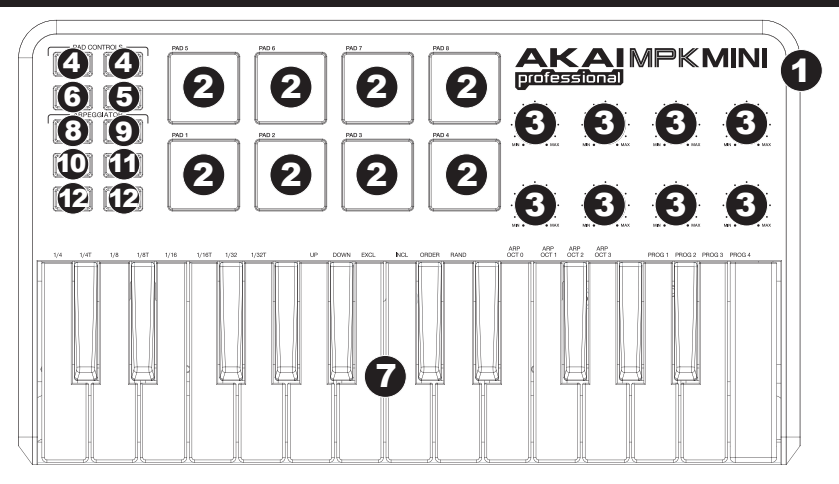

- 1. USB端子:付属のUSBケーブルでコンピューターのUSB端子を接続します。 USBケーブル経由でMPKmini本体に電源が供給されます。
- 2. PAD1~8:各パッドを叩くことでMIDIノート情報が出力されます。パッドはベロシティ対応 で強弱の表現が可能です。またプログラム・チェンジ情報を割当てることもできます。
- 3. アサイナブル・ノブ1~8:コントロール・チェンジ情報を出力することができます。
- 4. パッド・バンク1/2:アクティブになているバンクのMIDIノート情報が各パッドから出力され ます。各パッドへのMIDIノート情報の割当は付属のソフトウェアで行います。
- 5. PROG CHNG:このボタンを押すとパッドからはプログラム・チェンジ情報が送信されます。 各パッドへのプログラム・チェンジ情報の割当は付属のソフトウェアで行います。
- 6. CC:このボタンを押すとパッドからはMIDIコントロール・チェンジ情報が送信されます。 各パッドへのMIDIコントロール・チェンジ情報の割当は付属のソフトウェアで行います。
- 7. キーボード:MPKminiの鍵盤はベロシティー対応になっており、OCTAVEボタンと併用する ことで9オクターブの音域を演奏することができます。またいくつかの鍵盤はARP ON/OFFや PROGRAMボタンの機能を使用する際のコマンド・キーとしてのはたらきがあります。

- 8. **ARP ON/OFF:**このボタンでアルペジエーター機能のON/OFFを切替えます。アルペジエ ーターがラッチの状態で演奏しているときにこのボタンを押すと演奏がストップします。 アルペジエーター機能の各種設定をするにはARP ON/OFFボタンを押しながら設定した
	- い鍵盤(鍵盤上部に赤字で表示)を押して行います。各種設定は下記になります。 **Time Division(タイム・ディビジョン)** アルペジオのレート(クオンタイズ:音符の単位)を設定します。 設定可能なレート:1/4、1/4T、1/8T、1/16、1/16T、1/32、1/32T(T=Triplet:三連符) **Arpeggiator Mode(アルペジエーター・モード)** 設定可能なモードの種類:Up、Down、Inclusive、Order、Random **Arpeggiator Octave(アルペジエーター・オクターブ)** 設定可能なアルペジエーター・オクターブ:ARP 0、1、2、3
- 9. **TAP TEMPO(タップ・テンポ):**このボタンを叩いたタイミングにアルペジオのテンポを設 定することができます。 注意:外部のクロックと同期させているときはこのボタンを使用することはできません。
- 10. **SUSTAIN(サスッティン):**アルペジエーター機能がオフの状態でSUSTAINボタンを押すと サスティン・ペダルを踏んだ状態と同じように演奏することができます。離すと元の状態に 戻ります。またアルペジエーター機能がオンのときにこのボタンを押すことでラッチ機能 がオンになり、鍵盤から指を離しても発音されているアルペジオをそのまま持続させるこ とができます。このラッチ機能は2つの使用方法があります。
	- 1:鍵盤を押さえたままの状態で新たに別の鍵盤を押すことで、今演奏されているアル ペジオにその音を追加することができます。
	- 2:鍵盤から指を離した状態でアルペジオが演奏されている最中に新たな鍵盤を押す と今まで演奏されていたアルペジオに変わり新たに押さえた鍵盤の音が演奏され ます。
- 11. **PROGRAM(プログラム):**このボタンを押したまま本体の鍵盤の上部に表示されたPROG 1、2、3、4それぞれの鍵盤を押すことで予め設定しておいたプリセットを呼び出すことがで きます。
- 12. **OCTAVE(オクターブ):**現在のオクターブより下(▼)または上(▲)に移行したいときに使 用します。両方同時に押すことで初期設定の位置に戻ります。

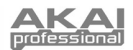

# ソフトウェア・エディターについて

#### ソフトウェア・エディターを立ち上げる

ソフトウェア・エディターを立ち上げる前にMPKminiとお使いのコンピューターをUSBケーブルで接 続してください。

ソフトウェア・エディターを立ち上げた後、画面上に表示されるプル・ダウン・メニューでMPKminiを 選択し"Done"をクリックしてください。

MacまたはWindows Vistaをお使いの場合"AKAI MPK mini"と表示されます。

Windows XPをお使いの場合は「USB Audio Device」と表示されているはずです。

もし他のUSBオーディオ機器を使用している場合"USB Audio Device"と複数表示されますのでどれ がMPKminiかを各々確認する必要があります。

**重要:**初めてソフトウェア・エディターを使用するときはエディターを開いたときプルダウン・メニュ ー・ウィンドウに正しい項目が表示されていたとしてもMPKminiを正しく認識させるために必ずプ ル・ダウン・メニューでAKAI MPK miniまたはUSB Audio Deviceを選択し直してください(ファイル の保管場所等を変更した場合は同じ作業が必要になります)。次回からはこの作業をとばして" Done"をクリックするだけで構いません。

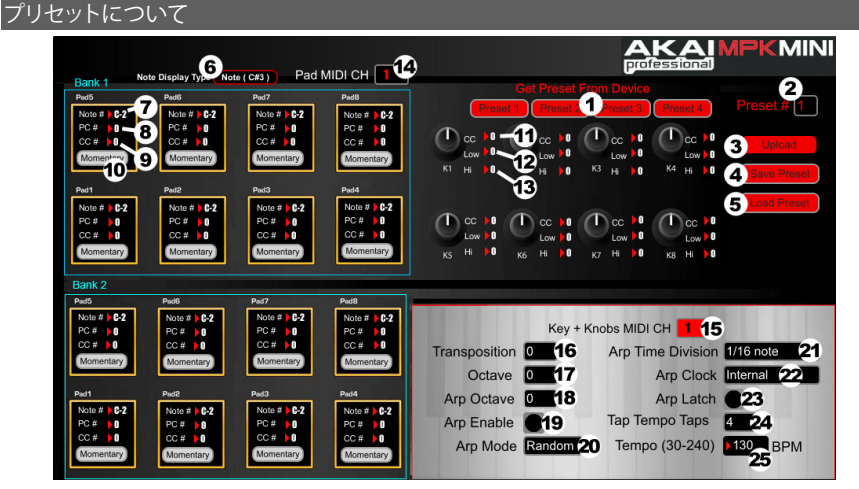

プリセットの読込みと保存について

エディター・ソフトウェアを使用してコンピューター上でMPKminiのプリセットの編集、保存または 読込みを行うことができます。

- 1.Get Preset:MPKminiで現在選択されているプリセット・ナンバーを選択するにはこのボタン をクリックします。選択したプリセットの内容がエディター上に表示されます。
- 2.Preset#:表示されているプリセット・ナンバーを選択するにはこのフィールドをクリックし UploadボタンをクリックすることでMPKmini本体にプリセットの情報を送信することができます。
- 3.Upload:表示されているプリセットの情報をMPKminiへ送信するにはこのボタをクリックします。 プリセット・ナンバーの決定はPresetフィールドで行います。
- 4.Save Preset:表示されているプリセットをコンピュータに保存するときはこのボタンをクリック します。
- 5.Load Preset:コンピューターに保存したプリセットを読込むにはこのボタンをクリックします。 読込んだプリセットの内容はエディター上に表示されます。

注意:プリセットの内容を保存するときは、その時点で設定されているプリセット・ナンバーで 保存されます。改めて保存したプリセットを読込むときはPreset#フィールドは前回保存したときの ナンバーに更新されています。 もしプリセット・ナンバーを変更したいときはナンバーを変更したあとでCommit-Uploadボタンを クリックしLPD8本体に情報を送信してください。

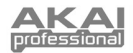

#### プリセットの編集

ここでは編集可能なプリセットについて説明します。上図7~10は各パッドごとに編集することが できるもので、11~13は各ノブごとに編集することができるものです。

- 6. **Note Display Type:**MIDIノート・ナンバーの表示の種類を変更するにはこのフィールド をクリックします。
- 7. **Note#:**このフィールドをクリックしマウスのドラッグ操作またはキーボードの↑↓キー を使用するとでパッドが送信するMIDIノート・ナンバーを変更することができます。
- 8. **PC#:**このフィールドをクリックしマウスのドラッグ操作またはキーボードの↑↓キー を使用するとでパッドが送信するMIDIプログラム・チェンジ・ナンバーを変更することが できます。
- 9. **CC#(PAD):**このフィールドをクリックしマウスのドラッグ操作またはキーボードの↑↓ キーを使用するとでパッドが送信するMIDIコントロール・チェンジ・ナンバーを変更する ことができます。
- 10. **PADの振るまい:**このボタンをクリックしてパッドの振るまいを選択します。 パッドの振るまいには"Momentary"または"Toggle"の2種類があります。
- 11. **CC#(KNOB):**このフィールドをクリックしマウスのドラッグ操作またはキーボードの↑↓ キーを使用するとでノブが送信するMIDIコントロール・チェンジ・ナンバーを変更する ことができます。
- 12. **Low:**このフィールドをクリックしマウスのドラッグ操作またはキーボードの↑↓キーを 使用するとでノブが送信するパラメータの最小値を設定することができます。
- 13. **Hi:**このフィールドをクリックしマウスのドラッグ操作またはキーボードの↑↓キーを 使用するとでノブが送信するパラメータの最大値を設定することができます。
- 14. **PAD MIDI CH:**使用中のプリセットで各パッドが送信するMIDIチャンネルを選択す るときはこのフィールドで行います。
- 15. **Key + Knobs MIDI CH:**使用中のプリセットで各鍵盤とノブが送信するMIDIチャンネルを 選択するときはこのフィールドで行います。
- 16. **Transposition:**マウスのドラッグ操作またはキーボードの↑↓キーからの直接入力で移 調することができます。移調は上下共に12度の範囲で行うことができます。
- 17. **Octave:**このフィールドでプリセット上のデフォルトのオクターブを設定することができま す。
- 18. **Arp Octave:**このフィールドでアルペジエーター機能のオクターブ設定をすることができ ます。設定の範囲は0~3です。この数字が0より大きいとき最初のアルペジエーターの発 音後、一つ高いオクターブで同じアルペジエーターが発音されます。設定上の一番高い オクターブでの発音の後、最初のオクターブに戻り、同じことが繰返されます。
- 19. **Arp Enable:**このボタンでアルペジエーター機能のON/OFF設定を行います。ボタンが赤 のときアルペジエーター機能はオンの状態です。

20. **Arp Mode:**アルペジエータ機能のモード選択をするときはこのフィールドで行います。 Up:和音の一番低いノートから一番高いノートの順番でアルペジエーターの発音 を繰返します。 Down:和音の一番高いノートから一番低いノートの順番でアルペジエーターの 発音を繰返します。 Inclusive:例えば、「ド・ミ・ソ」のアルペジエーターの場合「ド・ミ・ソ」、「ソ・ミ・ド」、 「ド・ミ・ソ」、「ソ・ミ・ド」のようにアルペジエーターの発音を繰返します。 Exclusive:例えば、「ド・ミ・ソ」のアルペジエーターの場合「ド・ミ・ソ・ミ・ド・ミ・ソ・ ミ・ド」のようにアルペジエーターの発音を繰返します。 Order:発音させたノートの順番でアルペジエーターの発音を繰返します。 Random:押さえた鍵盤のノートを無作為に繰返し発音を繰返します。

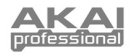

- 21. **Arp Time Division:**このフィールドでアルペジエーターのレイト(音符の単位)を設定し ます。
- 22. **Arp Clock:**アルペジエーター機能を同期させるクロックを内部または外部にするかの設 定をこのフィールドで行います(注意:外部クロックと同期させたときはMPKminiのTAP TEMPOボタンは機能しなくなります)。
- 23. **Arp Latch:**アルペジエーター機能が、オンの状態でこのボタンをオン(赤)にするとアルペ ジエーターを記憶し鍵盤から指を離しても音が鳴り続けます。
- 24. **Tap Tempo Taps:**タップ・テンポのテンポ計測に要する、押すボタンの回数をこのフィー ルドで設定します。
- 25. **Tempo:**マウスのドラッグ操作またはキーボードからの直接入力で現在発音されている アルペジエーターのテンポを変えることができます。

# SPECIFICATIONS

プリセット数: 4 MIDI出力チャンネル: 16(USB端子経由) 鍵盤数: 25 パッド数: 8 ノブ数: 8 入出力端子:<br>雷源: 本体重量: 700g

電源: USBバスパワー (100mA、5V、DC)<br>本体サイズ: インプリング 313mm x 180mm x 43mm 313mm x 180mm x 43mm<br>700g

#### サポート

ご購入後のサポートは弊社正規ルートによる流通品を挿入された方のみにご提供して おります。

お問合せの際、下記のサポート・コードが必要となりますので、この取扱説明書は大切 に保管してください。

AKAI professional MPKmini

サポート・コード

# 4d504b6d696e69

# 株式会社ニュマークジャパンコーポレーション

〒106-0047 東京都港区南麻布 3-19-23 オーク南麻布ビルディング6階 Tel: 03-6277-2231 (カスタマ・サポート) Fax: 03-6277-0025

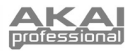

# MIDI IMPLEMENTATION CHART

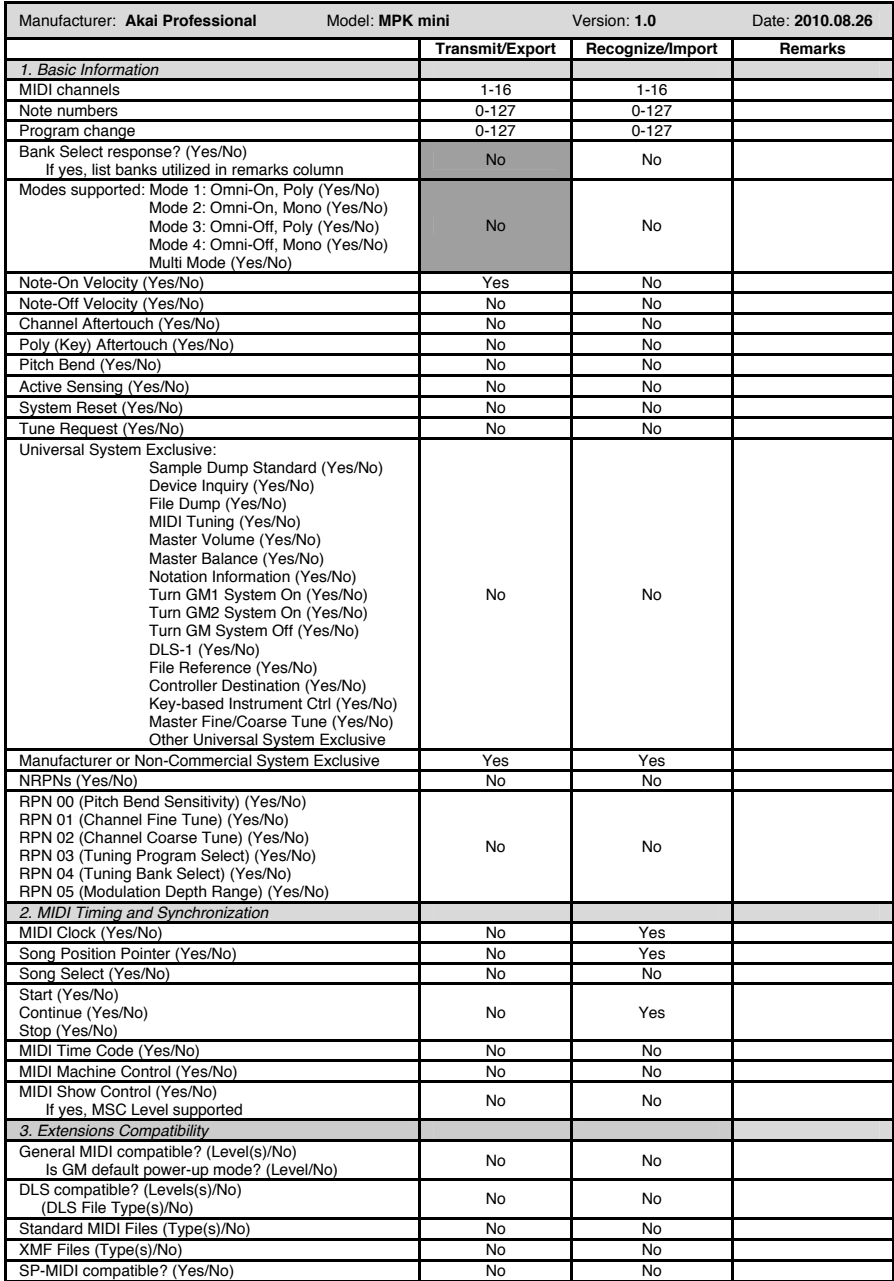

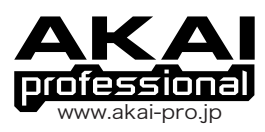